Oasis montaj & Target 2022.1

# new release

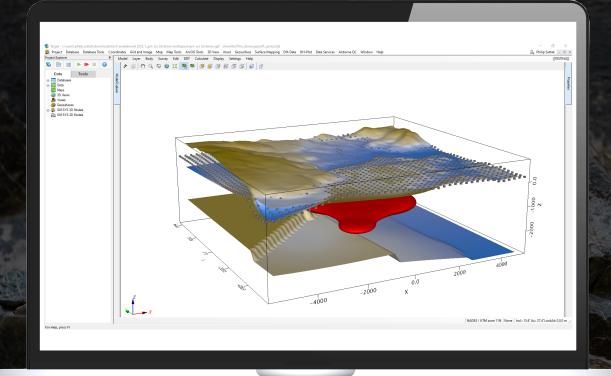

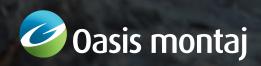

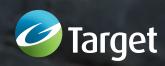

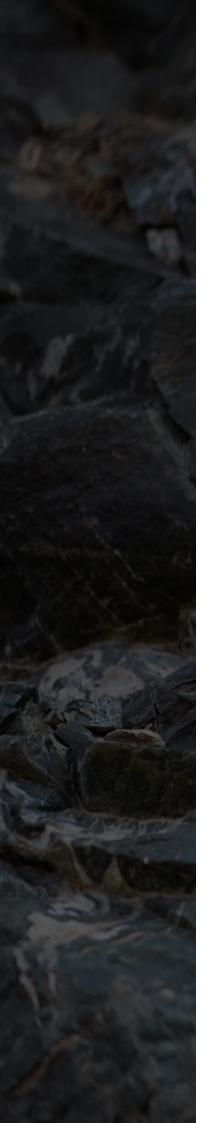

# Oasis montaj 2022.1 Release Notes

The following issues have been fixed for Oasis montaj 2022.1:

#### General

| acriciai       |                                                                                                    |
|----------------|----------------------------------------------------------------------------------------------------|
| IS255119       | The orientation of a section grid no longer changes from "Section" to "3D" when using the 'Modify Coordinate System for Grid File(s)' option.                                                            |
| Ticket #162374 | When using the multi-trend gridding method on large databases, a descriptive error message is now produced if array dimensions exceed the allowed range.                                                 |
| N/A            | The X, Y, Z locations of a vector group/layer in a section map are now correctly exported to a GDB (Oasis montaj database).                                                                              |
| N/A            | In Oasis montaj, performance issues when unpacking packed maps containing a large number of grids have now been addressed.                                                                               |
| N/A            | Reprojecting grids (GRIDREPJ GX) of type 'Orientation: Level Plan' now works as expected.                                                                                                    |
| N/A            | Importing Target for ArcMap MXD files as Geosoft Map (*.map) files now works as expected (coordinate system information, orientation, layers, etc. are now retained).                                    |
| N/A            | 'Sample a Surface onto a Grid' no longer aborts for long surface names.                                                                                                    |
| N/A            | In the Map window, performance issues have now been resolved; for map files with many layers, it no longer takes a long time to move data layers within the Map Manager tree.                            |
| N/A            | The ASCII importer now works correctly when importing ASCII columnar array data; all data is imported and correctly located.                                                                             |
| N/A            | In the 'Interactive Shading' dialog, concluding an interactive shading session now retains the inclination/declination parameters in the active map/grid view.                                           |
| N/A            | In 'Colour Tool', the histogram graph no longer disappears when scrolling the colours past one end of the graph; the graph extents are now limited to the lowest and highest values present in the data. |
| N/A            | When closing the Colour Tool dialog, the colour bar on the map now reflects the current colour distribution of the updated image.                                                                        |
| N/A            | 'Sort All by 1 Channel' now works as expected when the reference channel values are greater than 14 digits.                                                                                              |
| N/A            | Adding an empty row at the end of the current line/group ('Add Rows/Fids to End') now automatically scrolls down to the end of the database.                                                             |
| N/A            | In the Colour Legend Bar tool, the minimum and maximum values are now calculated for the data layer selected.                                                                                            |

## **GM-SYS Profile Modeling**

| N/A | Georeferenced section images now display properly on a GM-SYS Profile model regardless of the section orientation. |
|-----|----------------------------------------------------------------------------------------------------|
| N/A | Geostrings generated from GM-SYS Profile model blocks now retain the extents of the GM-SYS model blocks.           |

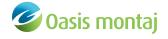

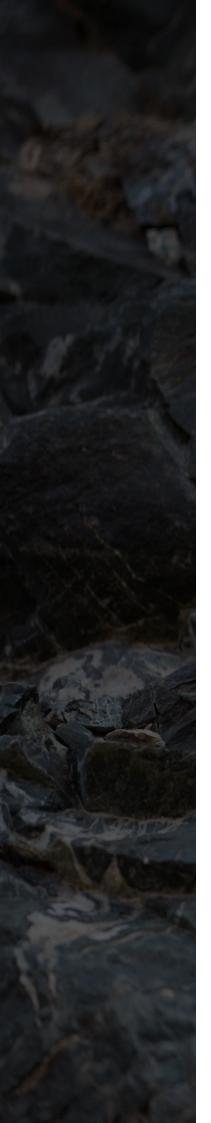

#### **Gravity and Terrain Correction**

| N/A | Running the 'Average Repeats' tool from the Gravity menu no longer triggers a licensing error.                                             |
|-----|----------------------------------------------------------------------------------------------------|
| N/A | In Gravity and Terrain Correction, running 'Latitude Correction' no longer swaps the 'Latitude Correction' and 'Output Gravity' channels.  |
| N/A | The linear correlation coefficient in the Bouguer Anomaly options is now calculated using the Complete Bouguer anomaly.                    |
| N/A | When using the 'Import Gravity Survey' tool, the error "GravData line is not defined in the base station database" is no longer triggered. |
|     |                                                                                                    |

## Induced Polarization & Resistivity

| N/A | Abort no longer occurs when exporting IP data to a Geosoft IPDATA          |
|-----|----------------------------------------------------------------------------|
|     | format file (IPEXPIPDATA GX). Related to: <h_va::get_row>.</h_va::get_row> |

## **UX-Analyze**

| IS247183   |      | In UX-Analyze, the dynamic inversion now produces the expected     |
|------------|------|--------------------------------------------------------------------|
|            |      | results; only the data over the target is now extracted.           |
| Ticket #53 | 5651 | Dynamic Data Processing' now produces better filtering results for |
|            |      | data at the end of the lines.                                      |

## UX-Analyze + UXO Land

| Ticket #335168 | When using the 'ROC Curve Calculation' tool, the plotted ROC curve/line |
|----------------|-------------------------------------------------------------------------|
|                | no longer produces gaps when items are masked off.                      |

#### **UXO** Marine

| IS168607 | In UXO Marine, the 'Altitude QC' tool is now available to identify and remove data that exceeds the survey altitude threshold.        |
|----------|----------------------------------------------------------------------------------------------------|
| IS172699 | In UXO Marine, a tool is now available ('Altitude QC') to perform QC on the altitude data.                                            |
| IS184969 | In UXO-Marine Grad, when creating a converted gradient database, multiple data channels can now be split.                             |
| IS251785 | In UXO-Marine Grad, multiple data channels can now be split out when using the 'Convert from Gradient Database' tool.                 |
| IS255570 | In UXO Marine, you now can define complex polygon anomaly windows and model/invert your targets using the anomaly polygons generated. |
|          |                                                                                                    |

#### VOXI

| IS254439 | In VOXI IP, you now can adjust the horizontal cell sizes of the mesh using |
|----------|----------------------------------------------------------------------------|
|          | the new 'Auto-fit Mesh to IP Electrodes' option.                           |

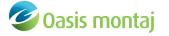

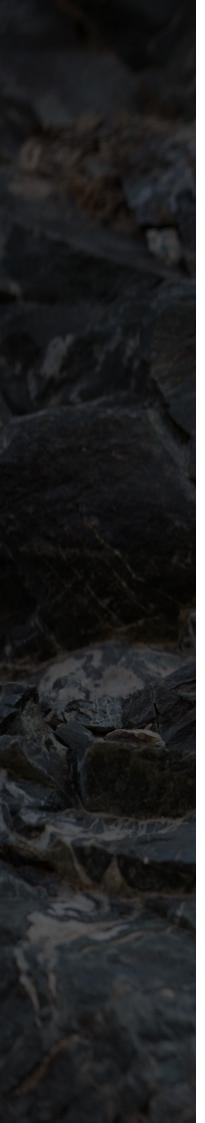

# Target 2022.1

The following issues have been fixed for Target **2022.1**:

| IS255119       | The orientation of a section grid no longer changes from "Section" to "3D" when using the 'Modify Coordinate System for Grid File(s)' option.                                                            |
|----------------|----------------------------------------------------------------------------------------------------|
| Ticket #162374 | When using the multi-trend gridding method on large databases, a descriptive error message is now produced if array dimensions exceed the allowed range.                                                 |
| N/A            | In Target, using the 'Interactive Shading' tool no longer triggers the error: "The geogxnet.dll (Geosoft.GX.GridUtils.InteractiveShadingTool;Run)GX is not licensed to execute on this system."          |
| N/A            | The X, Y, Z locations of a vector group/layer in a section map are now correctly exported to a GDB (Oasis montaj database).                                                                              |
| N/A            | In Target, performance issues when unpacking packed maps containing a large number of grids have now been addressed.                                                                                     |
| N/A            | Reprojecting grids (GRIDREPJ GX) of type 'Orientation: Level Plan' now works as expected.                                                                                                    |
| N/A            | Importing Target for ArcMap MXD files as Geosoft Map (*.map) files now works as expected (coordinate system information, orientation, layers, etc. are now retained).                                    |
| N/A            | 'Sample a Surface onto a Grid' no longer aborts for long surface names.                                                                                                    |
| N/A            | In the Map window, performance issues have now been resolved; for map files with many layers, it no longer takes a long time to move data layers within the Map Manager tree.                            |
| N/A            | The ASCII importer now works correctly when importing ASCII columnar array data; all data is imported and correctly located.                                                                             |
| N/A            | In the 'Interactive Shading' dialog, concluding an interactive shading session now retains the inclination/declination parameters in the active map/grid view.                                           |
| N/A            | In 'Colour Tool', the histogram graph no longer disappears when scrolling the colours past one end of the graph; the graph extents are now limited to the lowest and highest values present in the data. |
| N/A            | When closing the Colour Tool dialog, the colour bar on the map now reflects the current colour distribution of the updated image.                                                                        |
| N/A            | 'Sort All by 1 Channel' now works as expected when the reference channel values are greater than 14 digits.                                                                                              |
| N/A            | Adding an empty row at the end of the current line/group ('Add Rows/Fids to End') now automatically scrolls down to the end of the database.                                                             |

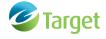